ZEBRA 和标志性的 Zebra 斑马头像是 Zebra Technologies Corp. 在全球许多司法管辖区内注册的商标。所有其他商标均为其各自所 有者的财产。 2023 Zebra Technologies Corp. 和/或其子公司。 保留所有权利。

**重要说明**

保留包装箱和包装材料,以 备将来存放或运输打印机时

要为打印机供电,可采用两种方法: 使用兼容的充电器或对接通讯座为电 池充电,或者使用交流电源适配器。

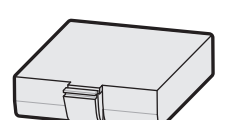

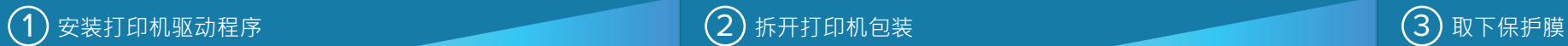

核实是否有所示的物品。 附件可能因地区而异。

## $\ket{4}$  取出电池 5  $\ket{5}$  为电池充电 5  $\ket{6}$  为电池充电 5  $\ket{6}$  ,  $\ket{5}$  为电池充电 5  $\ket{6}$

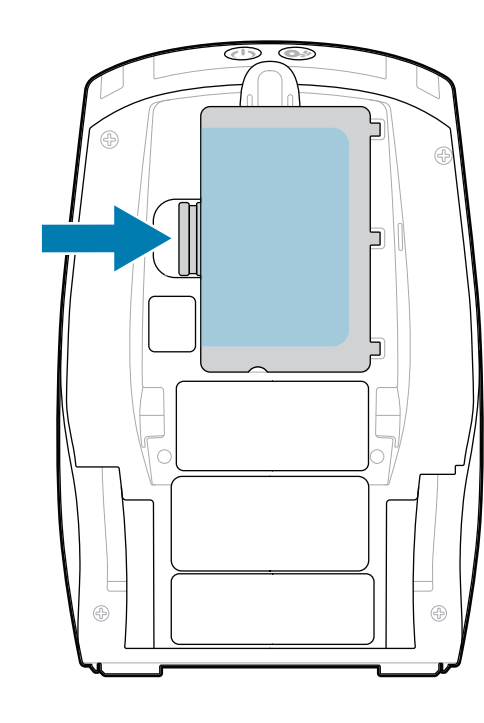

使用。

1. 按下电池组上的松开翼片。

组表面移除。移除后做丢 弃处理。 4.

将绝缘片揭开,并从电池

3. 向上拉电池组底部的绝缘片。

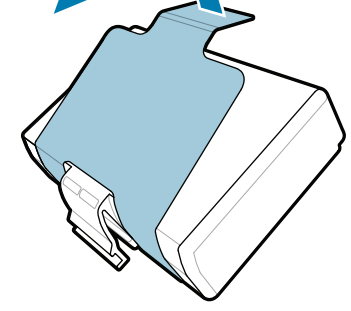

2. 旋转电池组并将它打印机中取出。

快速入门指南

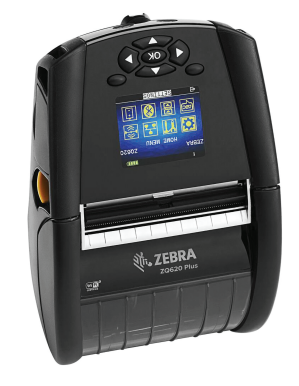

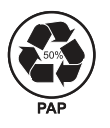

Zebra Technologies | 3 Overlook Point | Lincolnshire, IL 60069 USA zebra.com

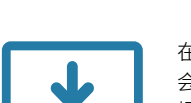

在将打印机连接到计算机之前,必须先安装驱动程序,否则 https://zebra.com/zapra.com/zapra.com/zapra.com/zq600plus-information/zapra.com/<br>https://zebra.com/z<br>com/zebra.com/zapra.com/zapra.com/zapra.com/zapra.com/zapra.com/zapra.com/zapra.com/zapra.com/zapra.com/zapra. 操作系统, 并且未安装此打印机的驱动程序, 请从 **\_\_\_\_\_\_】 zebra.com/zq600plus-info** 下载并进行安装 · 然后再继续 ·<br>■<br>-

部件号中的 "Xs" 会因地区而异。

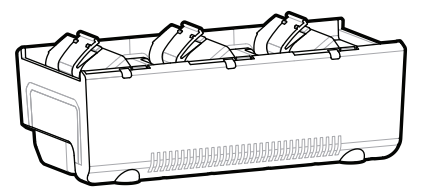

访问 **zebra.com/zq600plus-info** 并为您的打印 https://zebra.com/zq600plus-info 机安装驱动程序。

https://zebra.com/

https://zebra.com/zq600plus-info@600plus-info@600plus-info@600plus-info@600plus-info@600plus-info@600plus-info@

https://zebra.com/z

## **ZQ610 Plus ZQ620 Plus**

. P1131107-01ZHCN

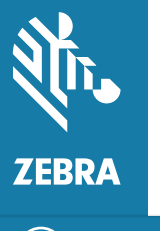

BTRY-MPP-34MA1-01

AC18177-**X** Quad Battery Charger

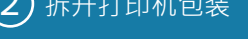

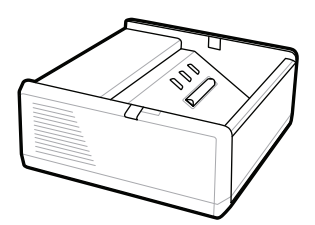

SAC-MPP-1BCHG**XX**1-01 1-Slot Battery Charger

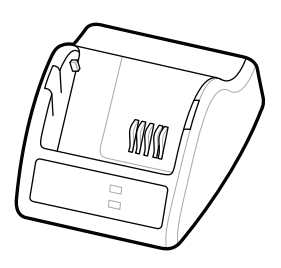

P1031365-**XXX** Smart Charger-2

P1031365-0**XX** P1065668-0**XX**

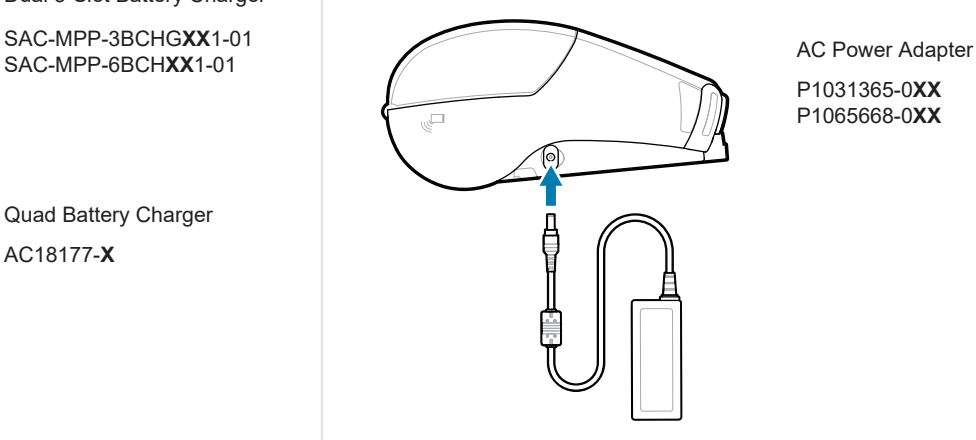

SAC-MPP-6BCH**XX**1-01

3-Slot Battery Charger Dual 3-Slot Battery Charger

**zebra.com/zq600plus-info** https://zebra.com/zq600plus-info

https://zebra.com/zebra.com/

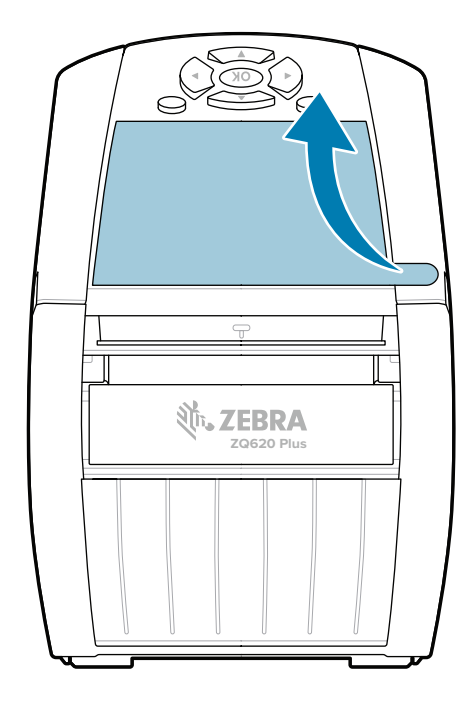

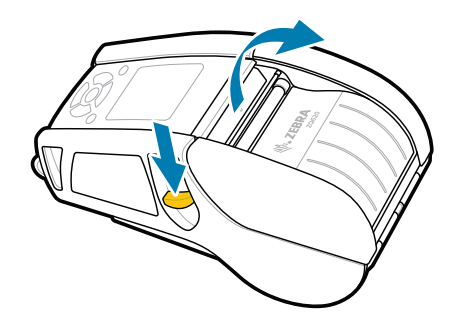

1. 向前滑动锁片,打开介质仓盖。

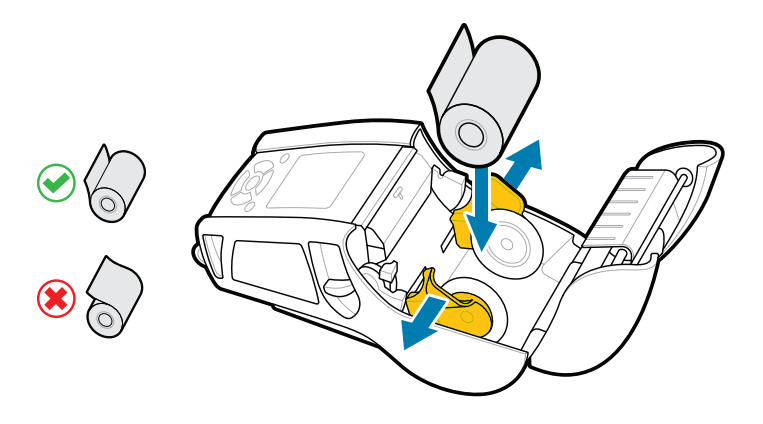

2. 将介质卷插入介质仓,方向如图所示。

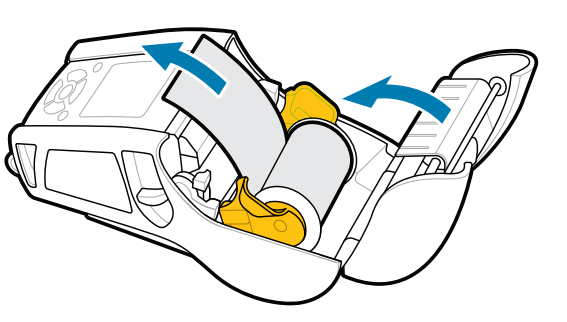

3. 关闭介质仓盖, 务必手动将介质卷末端拉出打印机。

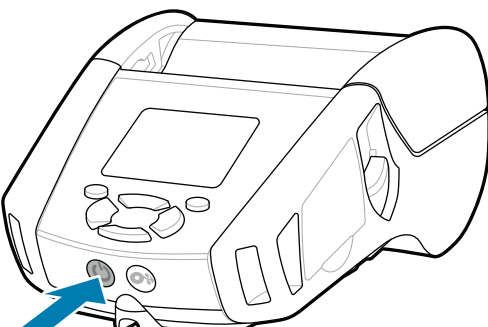

按住 **少 POWER** 至少 3 秒钟后松开, 为打印机加电。

了解正版 Zebra 耗材。 联系 Zebra 了解您的打印机。 https://zebra.com/contactsupport zebra.com/supplies  $\mathbf{h}$  is the mass  $\mathbf{h}$  and  $\mathbf{v}$  and  $\mathbf{v}$  and  $\mathbf{v}$  and  $\mathbf{v}$  and  $\mathbf{v}$  and  $\mathbf{v}$ 

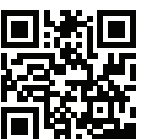

需要管理您的打印机? 需要保护您的打印机? <mark>■■</mark> zebra.com/profilemanager zebra.com/printsecure <mark>htt</mark>inder需要管理您的打印机?<br>• 第2章 profilemana

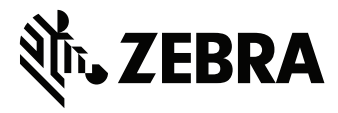

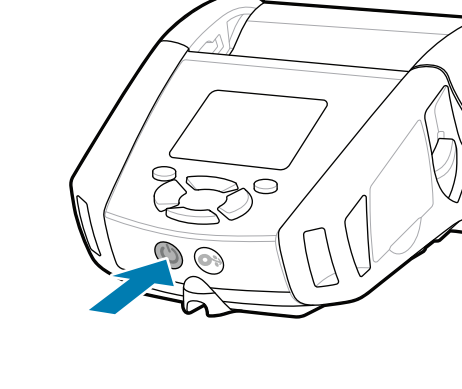

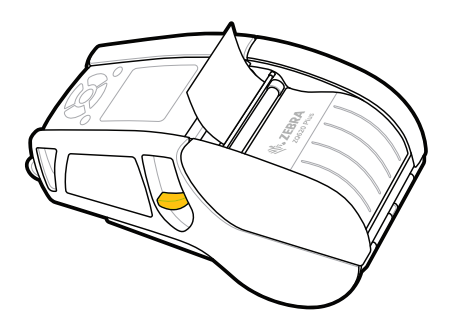

C 查看用户文档和操作方法视频。 查看快速解答和知识库。

**fnt.**<br>https://zebra.com/zq600plus-info

縵  $\blacksquare$ 

 $R_4$ 

Ł

∣"द

**https://**<br>https://zebradesigner.com/zebradesigner.com/zebradesigner.com/zebradesigner.com/

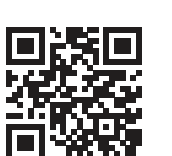

支持和信息

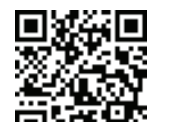

使用 NFC 和蓝牙配对设备。为方便配对,蓝牙 MAC 地址 制成了条形码,以标签形式贴在打印机背面和包装盒上。

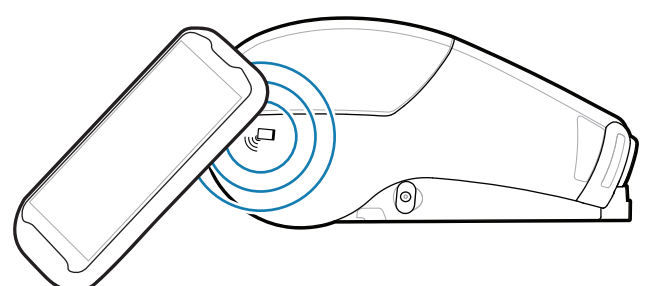

使用 Zebra Printer Setup Utility(Zebra 打印机设置 实用程序)应用程序配置 ZQ6 Plus 打印机。可从 Google Play™ 商店 (Android™ 设备)或 App Store®(iOS® 设备)下载该应用程序。

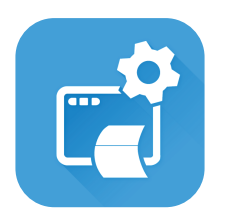

zebra.com/zebradesigner zebra.com/supportcommunity  $\mathbb{F}$ 

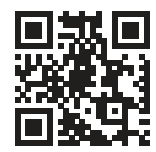

瘵

 $\bullet$  $\blacksquare$ 

**Zebra Printer Setup Utility**

ip.zebra.com

4. 介质仓盖将会卡入到位。

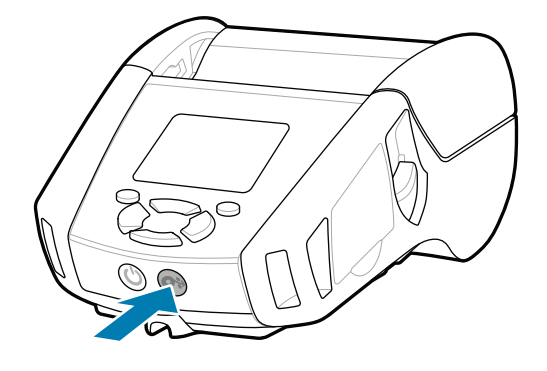

按住 <sup>+</sup> + EED, 将介质送往纸张路径。

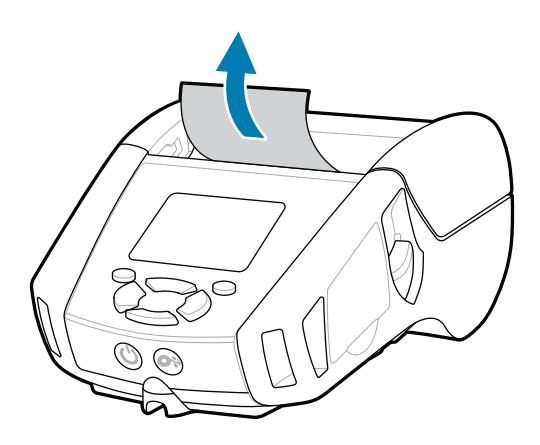

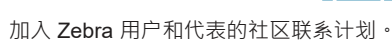

zebra.com/knowledge

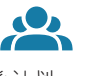

-|∩<br>|

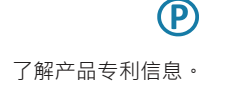

zebra.com/contactsupport

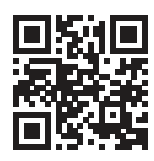

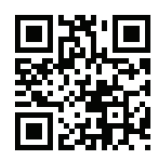

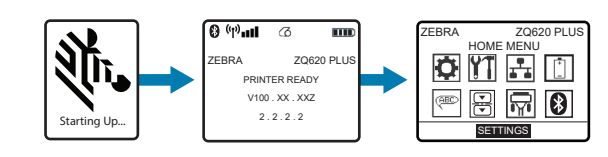

## 8 与移动设备配对

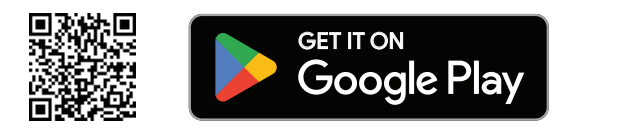

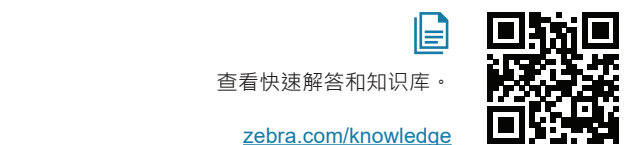

回过

旧

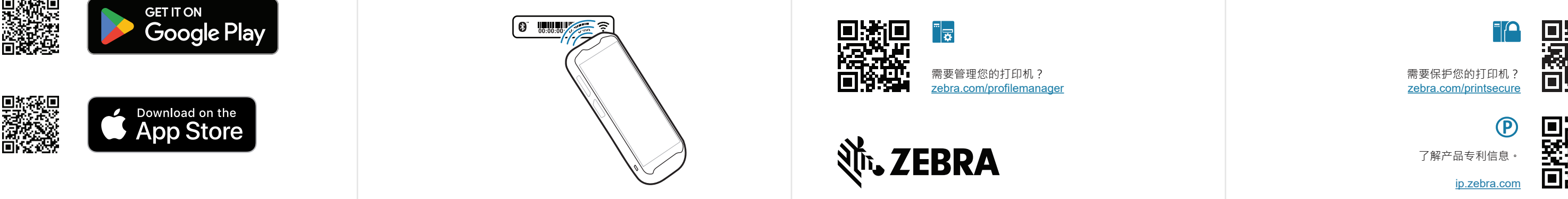

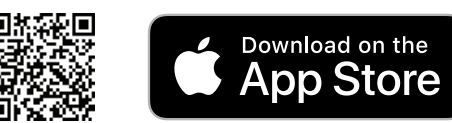